## HOW TO add applications by FTP client

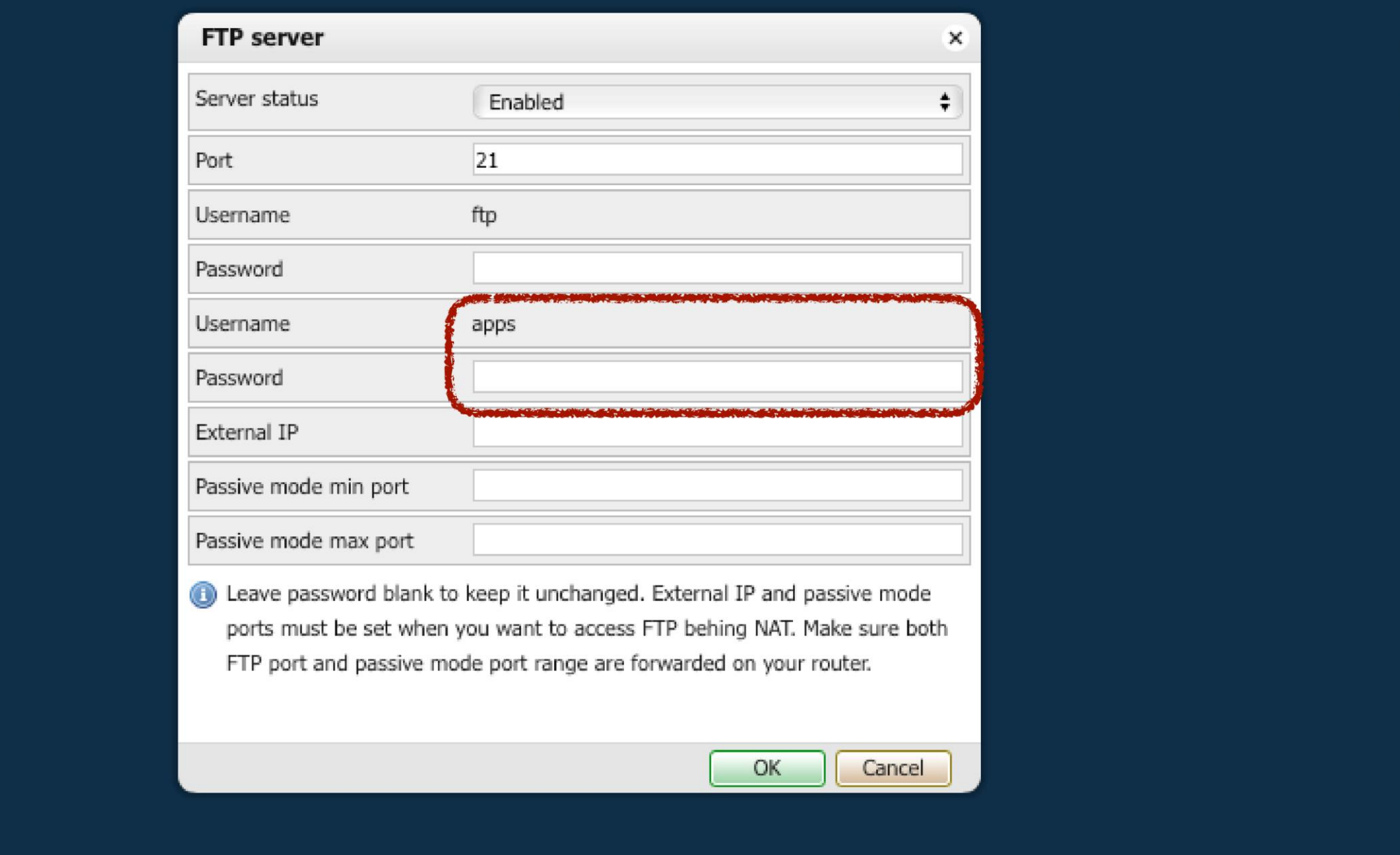

add password for the **apps** ftp user name (note: check if the ftp server **enabled**)

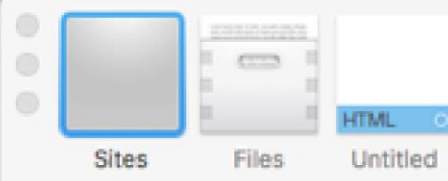

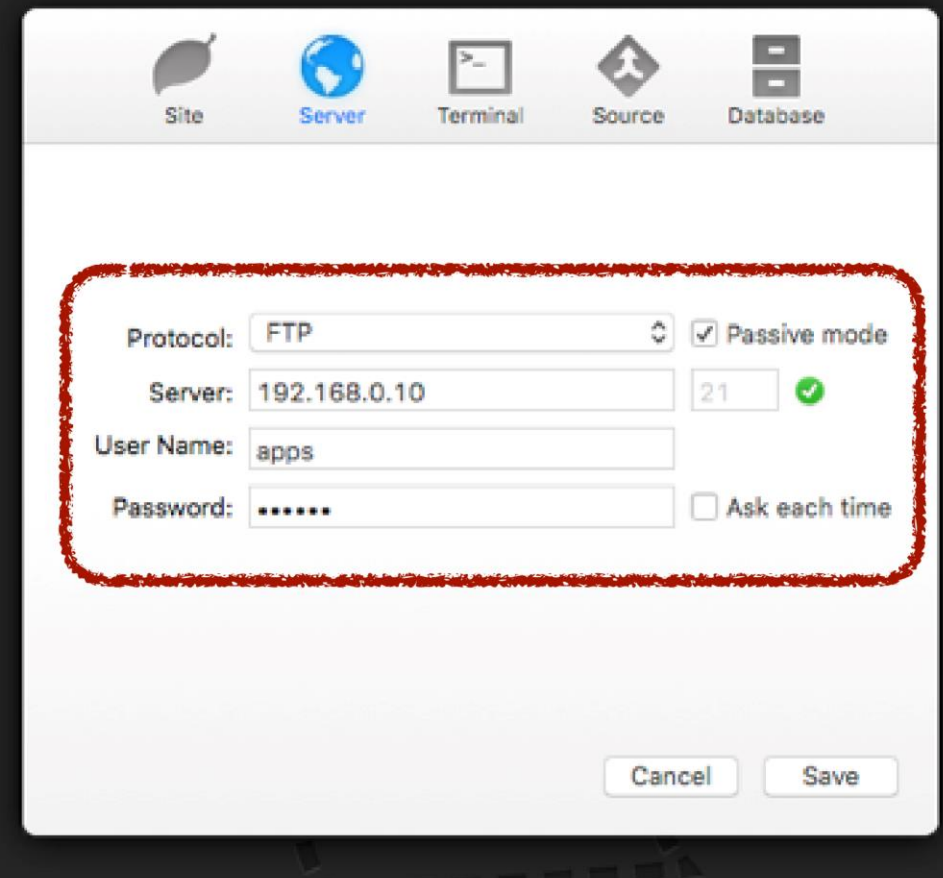

Create a 'Site' to instantly open your working folders,<br>restore your tabs, track and publish changes, and more.

 $\bullet$  L

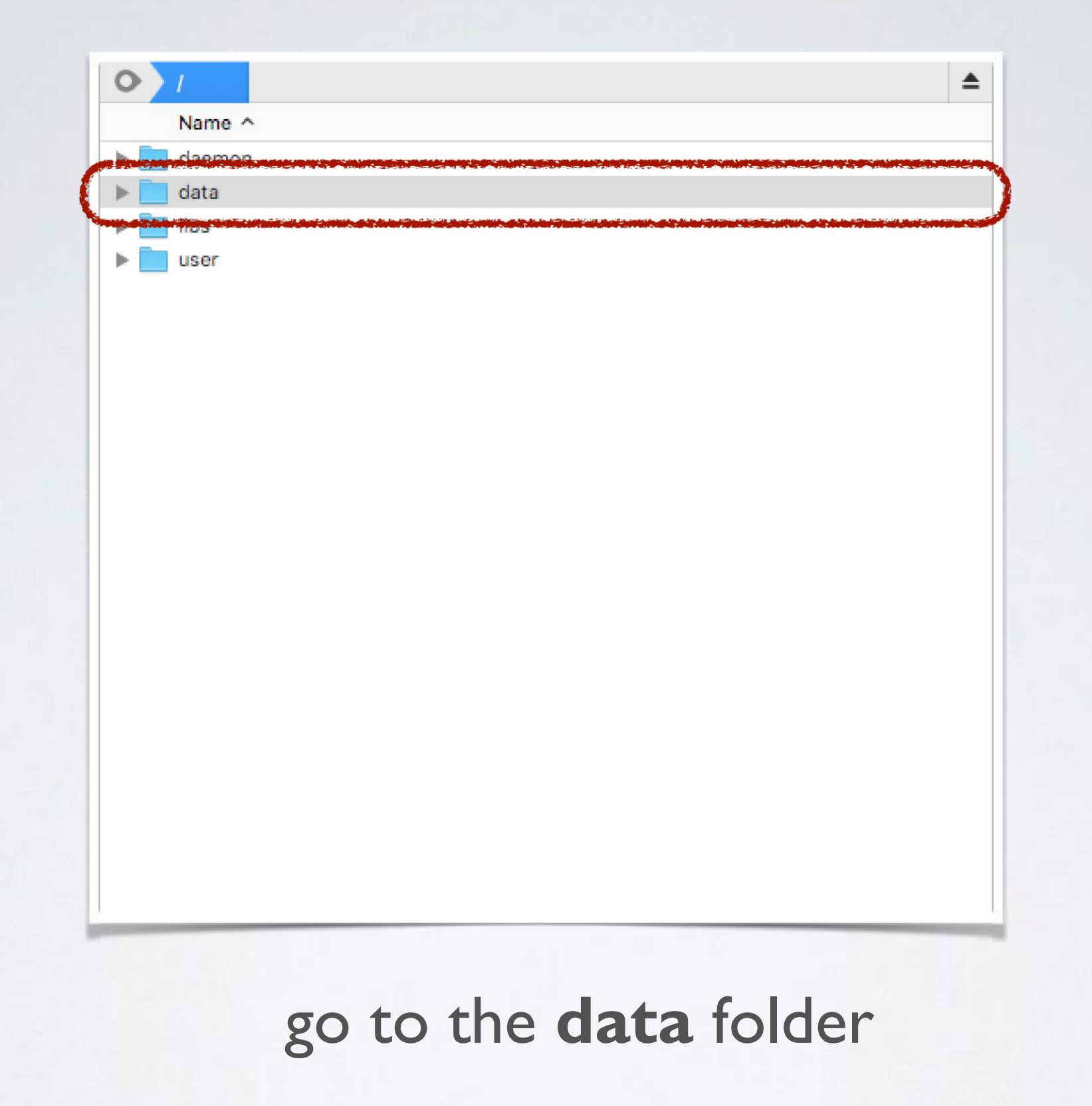

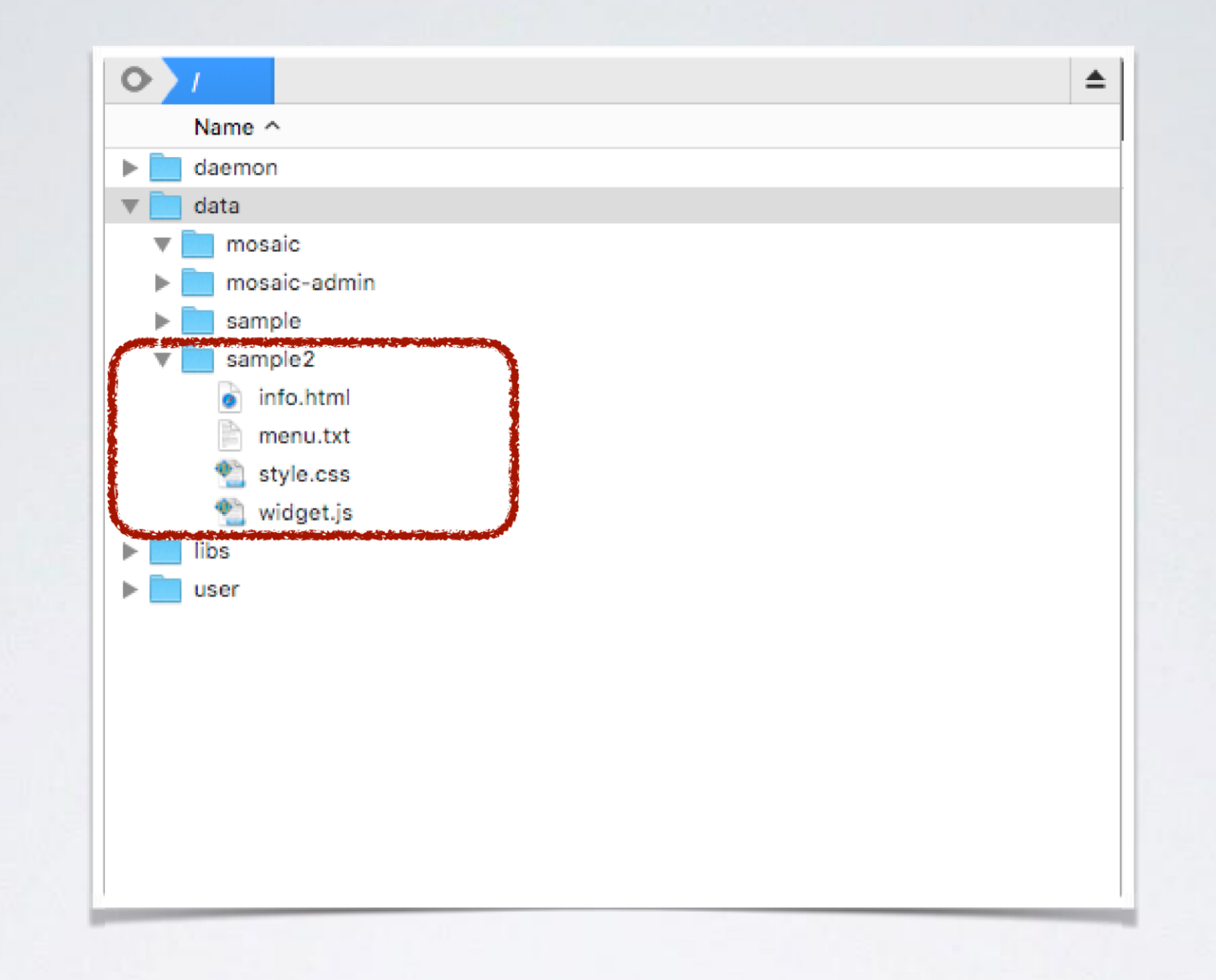

## copy your application structure to the folder

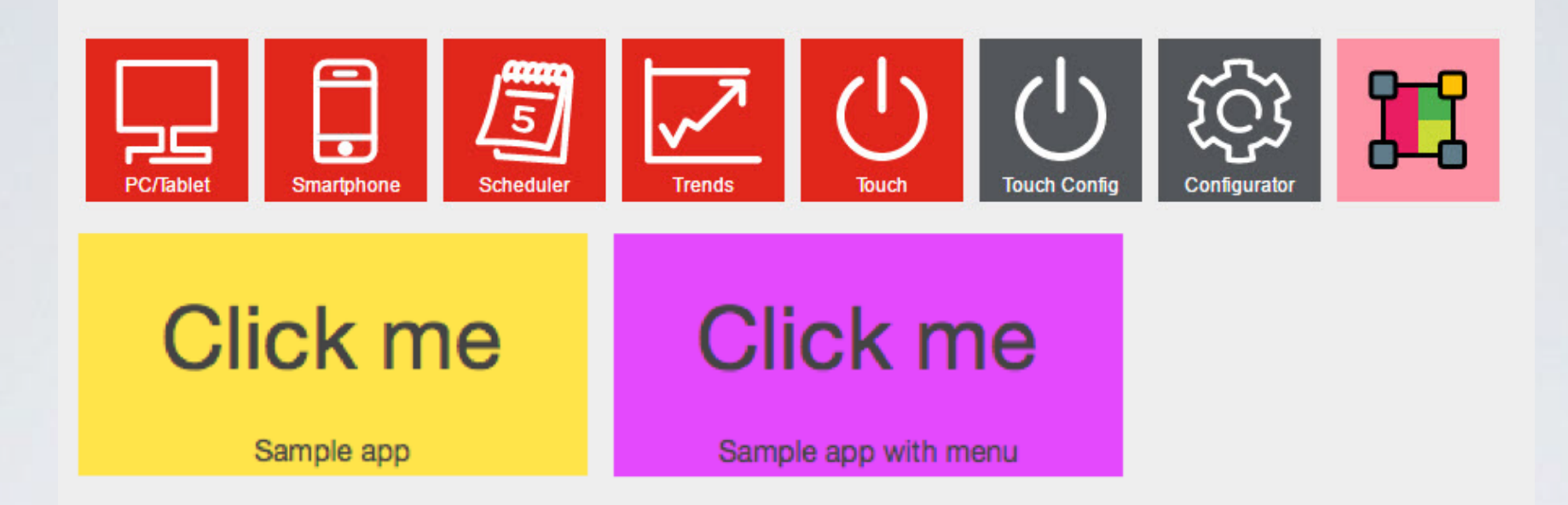

## now your application widget is displayed on the fellerLYnk start page